# KingOpties

# XML-KOPPELING ORDERS

Met deze optie kunt u in King een XML-bestand inlezen met orders. Orders kunnen worden toegevoegd, bestaande orders en orderregels kunnen worden gewijzigd of verwijderd. Ook is het mogelijk om met King een XML-bestand te exporteren in het formaat dat in King kan worden ingelezen. Daarnaast kunt u met deze optie een XMLbestand met Track & Trace-nummers inlezen in de uitleverhistorie.

Om een XML-bestand in King in te lezen hoeft u alleen de inlees-instellingen vast te leggen, zoals de bestandsnaam en of het bestand na het inlezen moet worden verwijderd. Het is niet nodig om in King de layout van het inleesbestand te definiëren, want al die informatie staat in het XML-bestand zelf. Bij het inlezen wordt gecontroleerd of de ordergegevens correct en volledig zijn. Kan een order niet worden ingelezen, bijvoorbeeld omdat het artikelnummer niet in King voorkomt, dan wordt die order overgeslagen. Alle overgeslagen orders kunt u na afloop in een apart bestand laten opnemen, zodat u die na aanpassing alsnog kunt inlezen.

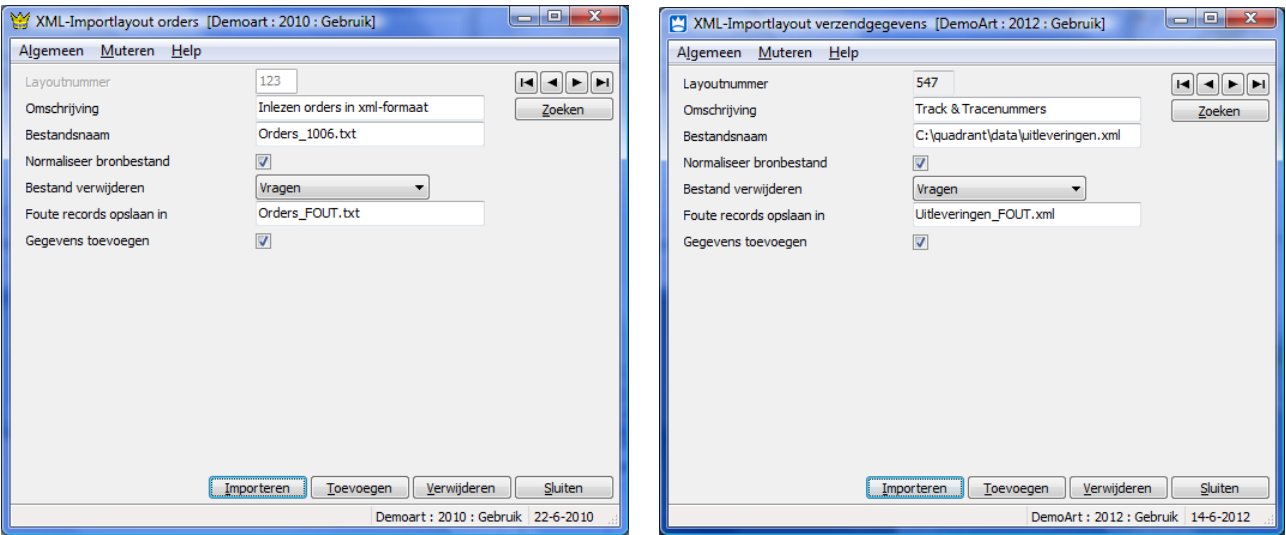

## EISEN AAN HET INLEESBESTAND

Het XML-inleesbestand moet wel aan bepaalde eisen voldoen, anders kan King het bestand niet (volledig) inlezen! Bij het maken van het inleesbestand dient rekening gehouden te worden met de eisen gespecificeerd in de bijlagen.

XSD-schema's zijn beschikbaar op www.king.eu, onder Support > Documentatie.

## **PRIJZEN**

**Prijs** Neem contact op met King, tel. (010) 264 63 20 **Leverbaar voor versie** King Factureren, Artikelen, Logistiek. Inlezen verzendgegevens vanaf versie Artikelen.

## **Eisen aan het XML-bestand met orders**

Met deze optie kan een XML-bestand met orders in King worden ingelezen. Nieuwe orders kunnen worden toegevoegd, bestaande orders en orderregels kunnen worden gewijzigd of verwijderd. Dat XML-inleesbestand moet wel aan bepaalde eisen voldoen, anders kan King het bestand niet (volledig) inlezen! Bij het maken van het inleesbestand dient rekening gehouden te worden met de volgende punten:

### **Order/Orderregel toevoegen**

- Een order wordt toegevoegd als de tags ORK\_ORDERNUMMER en ORK\_EXTERNORDERNUMMER niet aanwezig zijn in het inleesbestand of de betreffende order niet in King gevonden kan worden op basis van het opgegeven ordernummer of externe ordernummer;
- Wordt bij een nieuwe order geen status meegegeven, dan wordt de orderstatus Niet-goedgekeurd;
- Een orderregel wordt toegevoegd als die behoort bij een nieuwe order, of als die behoort bij een bestaande order maar niet in die order gevonden kan worden op basis van het Orderregel ID of een extern orderregelnummer. Het Orderregel ID en het externe orderregelnummer van een bestaande orderregel zijn te achterhalen via programma Invoeren orders, door in het Weergeven-menu te kiezen voor Orderregel ID. In het middengedeelte van het orderinvoerscherm worden dan de extra kolommen OrrGid en OrrExternID zichtbaar;
- Bij een bestaande order worden nieuwe orderregels achteraan toegevoegd.

## **Order/Orderregel wijzigen**

- Een order wordt gewijzigd als de betreffende order in King gevonden kan worden op basis van het ordernummer of het externe ordernummer.
- Bij een bestaande order mogen de velden ORK\_DEBITEURNUMMER, ORK\_PRIJZENINEXBTW en ORK\_VALUTACODE niet worden gewijzigd;
- Bij een bestaande order kunnen orderregels worden toegevoegd, gewijzigd of verwijderd. Een orderregel wordt gewijzigd als die in de order gevonden kan worden op basis van het Orderregel ID of het externe orderregelnummer. Het Orderregel ID en het externe orderregelnummer van een bestaande orderregel zijn te achterhalen via programma Invoeren orders, door in het Weergeven-menu te kiezen voor Orderregel ID. In het middengedeelte van het orderinvoerscherm worden dan de extra kolommen OrrGid en OrrExternID zichtbaar;
- Is het ORK\_ORDERNUMMER niet ingevuld en zijn er in King meer orders met het opgegeven externe ordernummer, dan kan die order niet worden ingelezen;
- Is het ORR\_GID niet ingevuld en zijn er in King meer orderregels met het opgegeven externe orderregelnummer, dan kan die order niet worden ingelezen;
- De kostprijs is alleen te wijzigen als dat in de artikelgegevens zo is ingesteld en als het aantal geleverd en het aantal gefactureerd beide nul zijn; • Wordt een bestaande orderregel gewijzigd, dan worden de bijbehorende specificatieregels verwijderd en vervolgens of opnieuw aangemaakt, of ingelezen uit het inleesbestand. Specificatieregels kunnen dus niet via het inleesbestand worden gewijzigd. Het aantal ORD\_AANTALDEZELEVERING in de specificatieregel wordt alleen aangepast, als er maar één specificatieregel aan de orderregel was gekoppeld en het aantal dat in de orderregel staat overeenkomt met dat van de specificatieregel.

## **Order/Orderregel verwijderen**

- Een order wordt verwijderd als in het inleesbestand de tag <ORDER action="delete"> voorkomt en de betreffende order in King gevonden kan worden op basis van het ordernummer of het externe ordernummer;
- Een orderregel wordt verwijderd als in het inleesbestand de tag <ORDERREGEL action="delete"> voorkomt en de betreffende orderregel gevonden kan worden op basis van het het Orderregel ID of het externe orderregelnummer. Het Orderregel ID en het externe orderregelnummer van een bestaande orderregel zijn te achterhalen via programma Invoeren orders, door in het Weergeven-menu te kiezen voor Orderregel ID. In het middengedeelte van het orderinvoerscherm worden dan de extra kolommen OrrGid en OrrExternID zichtbaar;
- Is het ORK\_ORDERNUMMER niet ingevuld en zijn er in King meer orders met het opgegeven externe ordernummer, dan kan die order niet worden verwerkt;
- Is het ORR\_GID niet ingevuld en zijn er in King meer orderregels met het opgegeven externe orderregelnummer, dan kan die order niet worden verwerkt;
- Bij het verwijderen van orderregels wordt de nummering van de overgebleven regels niet aangepast. Wilt u een aaneengesloten nummering dan kunt u de regelnummering handmatig aanpassen via de knop Hernummeren;

Elke order bestaat uit minimaal twee onderdelen: de orderkop en één of meer orderregels. Eventueel kunnen ook specificatieregels worden ingelezen. In de orderkop staan gegevens als het ordernummer, het debiteurnummer en de orderdatum. In een orderregel staat het bestelde artikel, met o.a. het aantal en de prijs. In de specificatieregel staat informatie over magazijn, locatie, partij en de serienummers. Het inleesbestand met de orders zal dus bijvoorbeeld de volgende opbouw hebben (zie ook het voorbeeldbestand aan het einde van dit document):

- Order1
	- Orderkop
		- Ordercolli ■ Collo 1
			- Collo 2
		- Orderregels
			- Orderregel 1
				- Specificatieregel 1
					- Specificatieregel 2
				- Orderregel 2
				- Orderregel 3
				- Specificatieregel 1
- Order2
	- Orderkop Orderregels
		- Orderregel 1
		- Orderregel 2
- Order3
- Enz.

Een XSD-schema is beschikbaar op www.king.eu, onder Support, Documentatie.

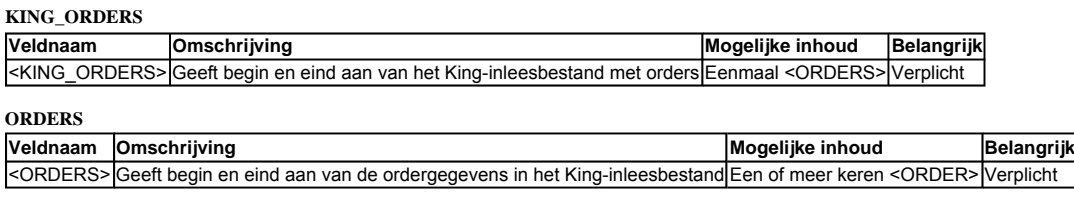

**ORDER**

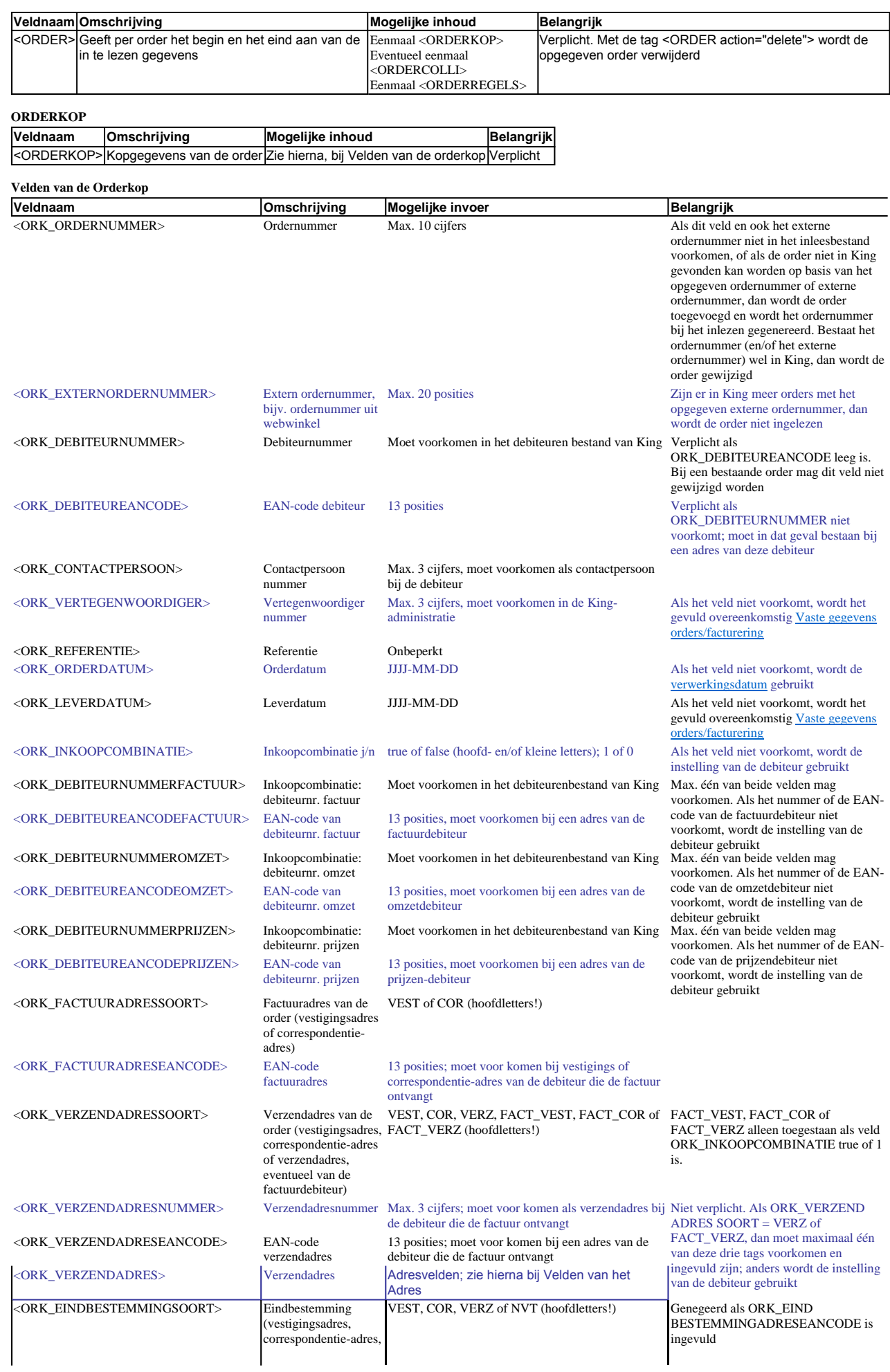

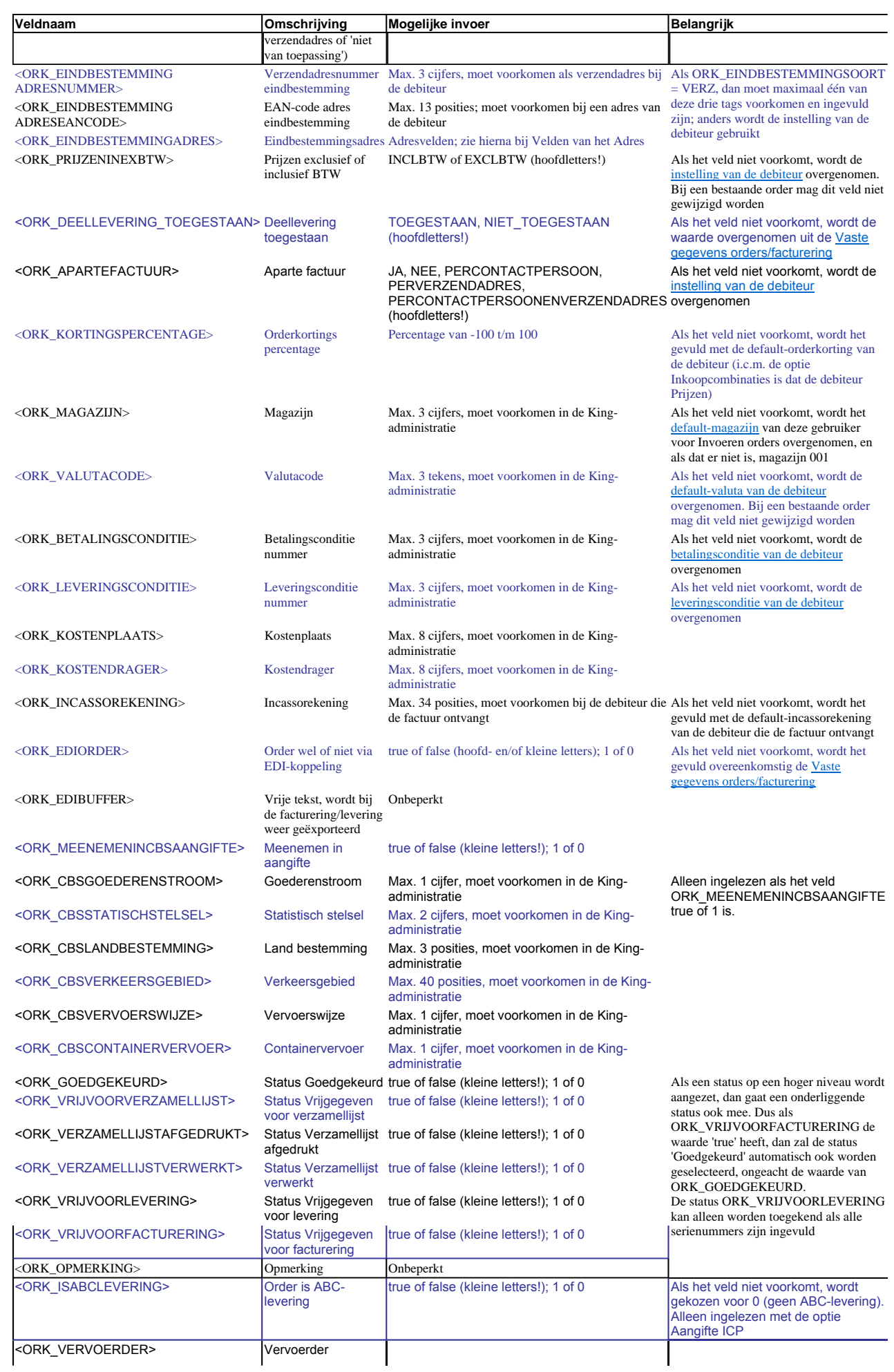

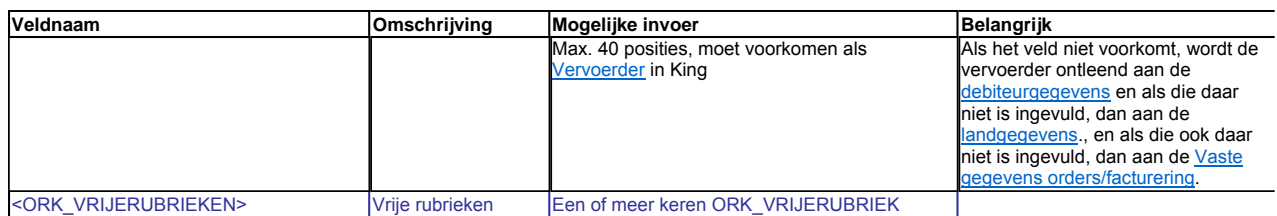

• De overige algemene ordergegevens (orderkop) worden overgenomen uit de Vaste gegevens orders/facturering (verzamellijst verplicht) of van de debiteurgegevens (factuuradres, verzendadres, taalcode). Behoort de debiteur tot een inkoopcombinatie, dan worden deze velden overgenomen van de factuurdebiteur (Debiteurnr. factuur);

• De af te drukken contactpersoon wordt ingevuld overeen komstig de instellingen van de Contactpersoonfuncties. ;

## **ORK\_VRIJERUBRIEK**

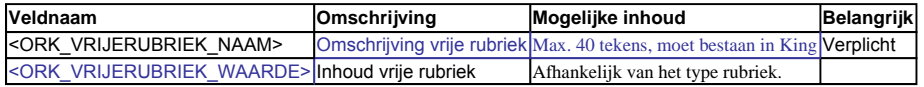

## **ORDERCOLLI**

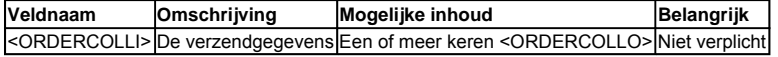

#### **ORDERCOLLO**

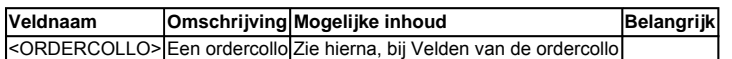

#### **Velden van de ordercollo**

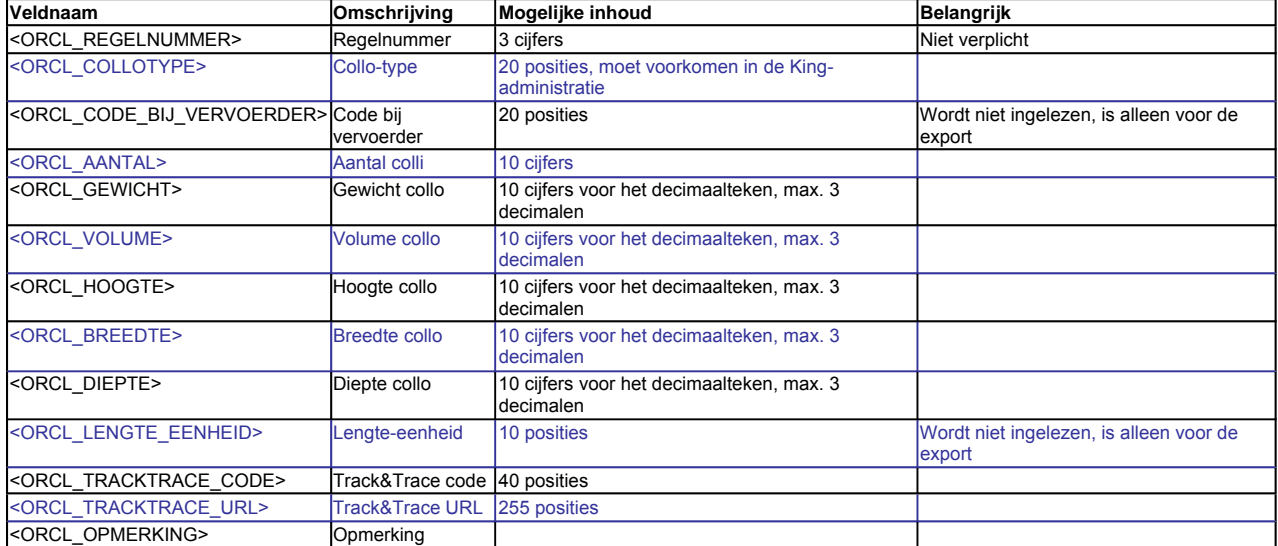

## **ORDERREGELS**

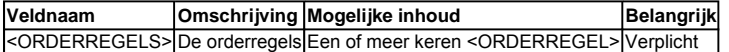

#### **ORDERREGEL**

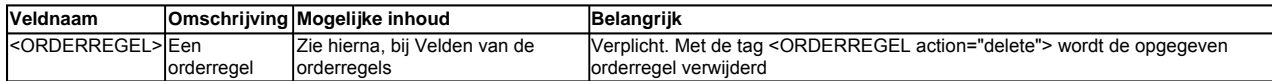

#### **Velden van de orderregel**

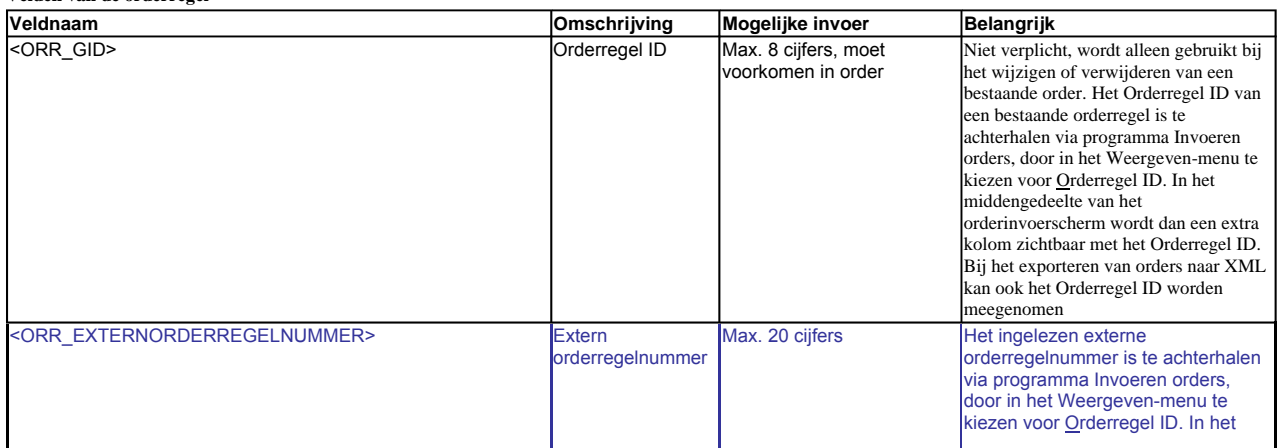

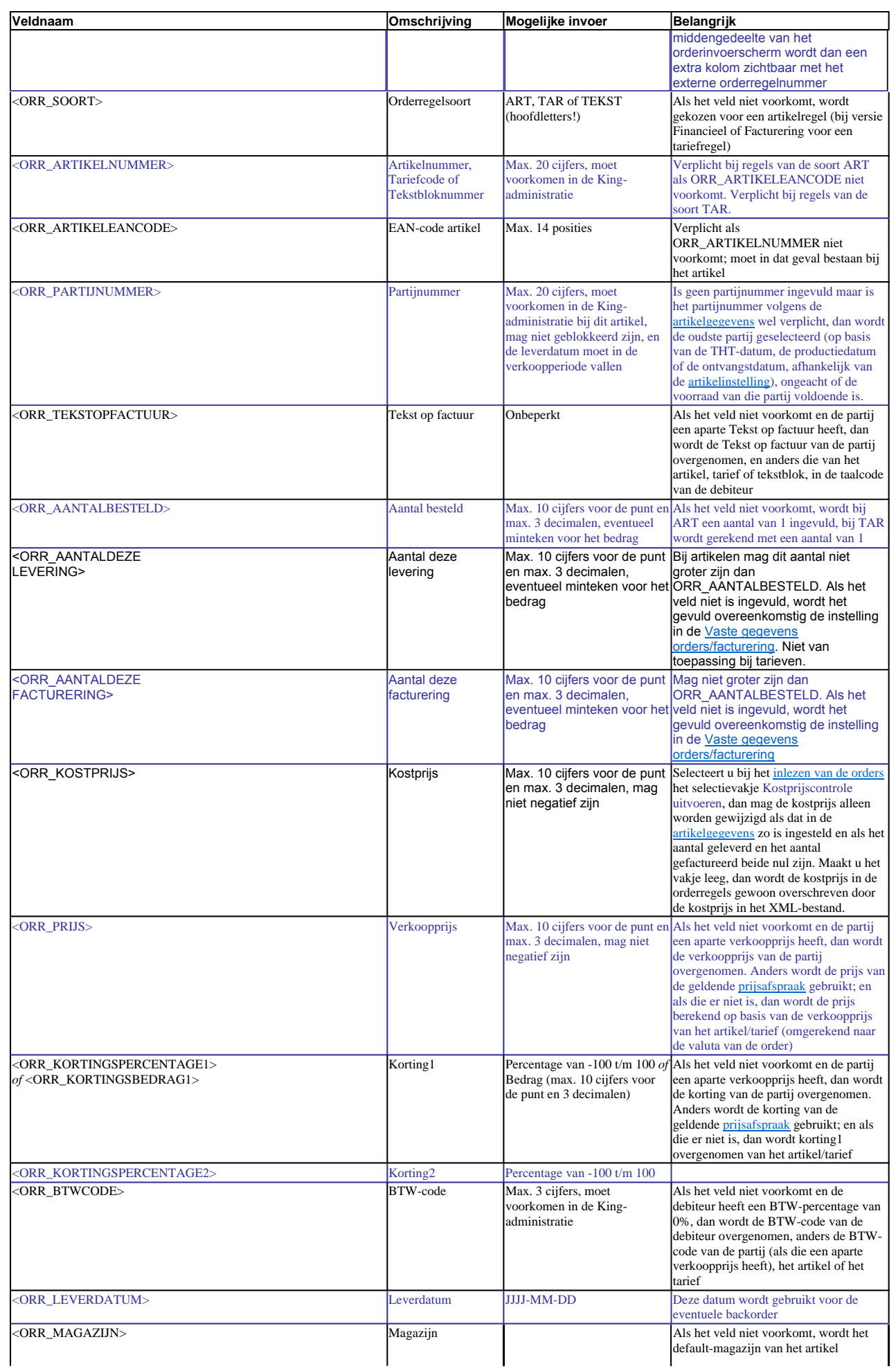

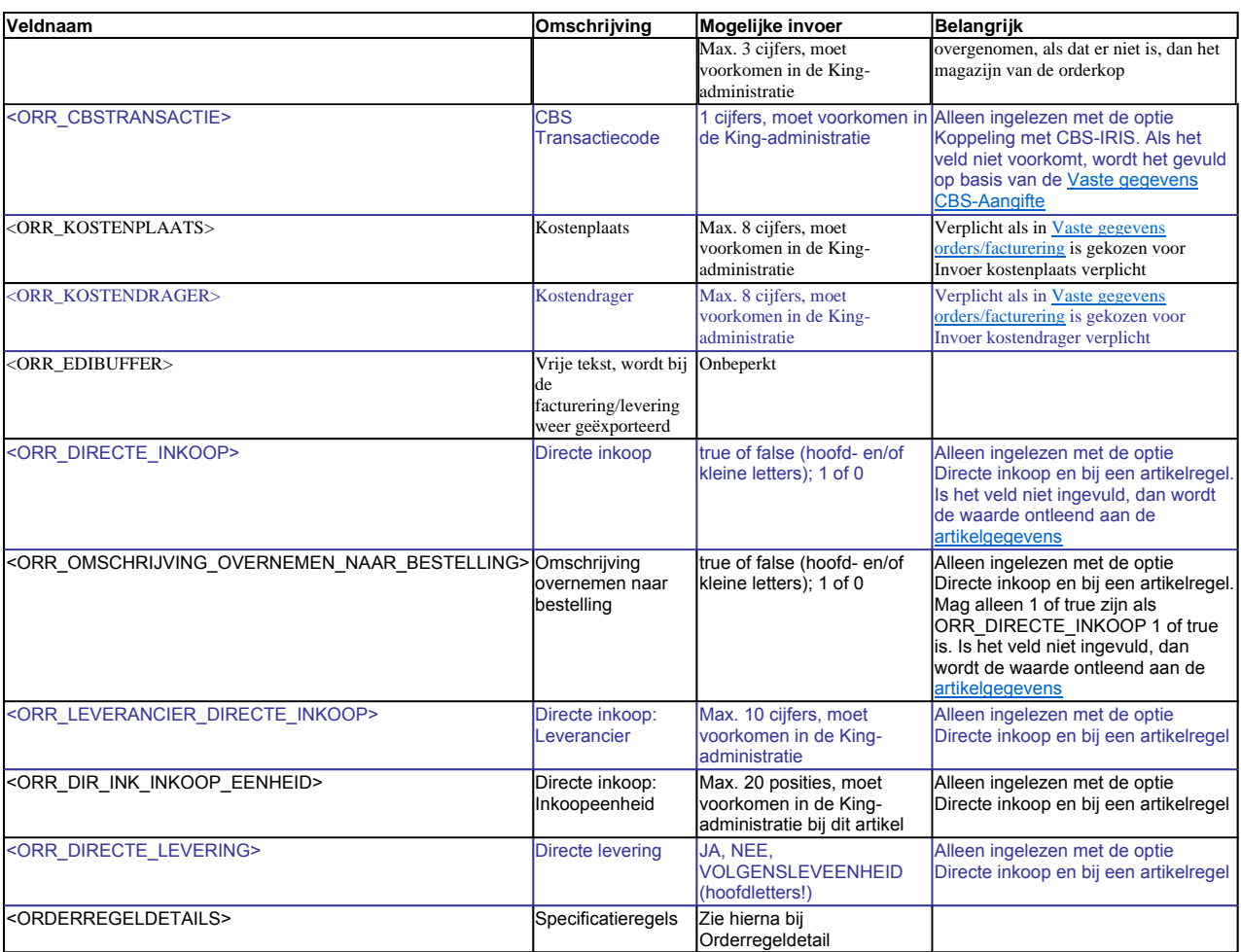

Het Aantal deze levering, het Aantal nu te factureren en het aantal Gereserveerd worden ingevuld overeenkomstig de Vaste gegevens orders/facturering. Afhankelijk van de instelling in de Vaste gegevens orders/facturering worden negatieve aantallen (teruggenomen goederen) wel of niet meegeteld in de gereserveerde voorraad. Als artikellocatie wordt de default-locatie gekozen van het artikel in het magazijn van de orderregel, en als er geen default-locatie is, wordt Standaard gekozen. Bij een serienummer-artikel zonder partijregistratie wordt partij Standaard gebruikt.

**Velden van het Adres (verzendadres, eindbestemmingsadres)** 

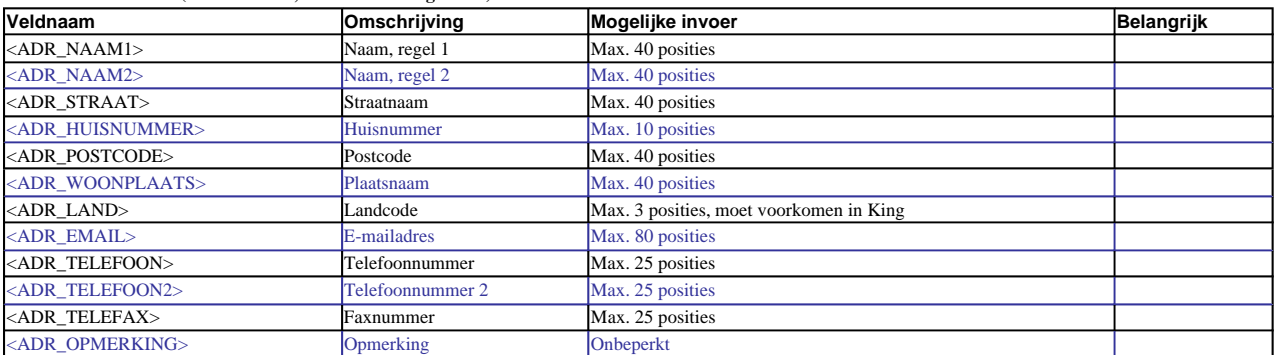

• Verzendadres: komt bij de orderdebiteur of de factuurdebiteur al een adres voor met precies dezelfde gegevens, dan wordt dat adres in de order gebruikt. Anders wordt een verzendadres bij de debiteur toegevoegd: bij de factuurdebiteur als ORK\_VERZENDADRESSOORT=FACT\_VERZ, en anders bij de orderdebiteur;

• Eindbestemmingsadres: komt bij de debiteur al een adres voor met precies dezelfde gegevens, dan wordt dat adres in de order gebruikt. Anders wordt een verzendadres bij de debiteur toegevoegd.

• Het adresnummer wordt door King gegenereerd, als omschrijving wordt Adres + adresnummer gebruikt. De adresvelden worden alleen ingelezen, als in het bestand geen verzendadresnummer of EAN-code is opgegeven. Bij het exporteren van een order worden deze velden altijd gevuld met de gegevens van het betreffende adres.

#### **ORDERREGELDETAIL**

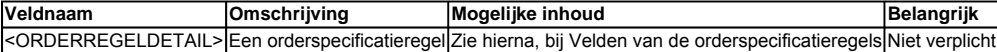

#### **Velden van de orderspecificatieregels**

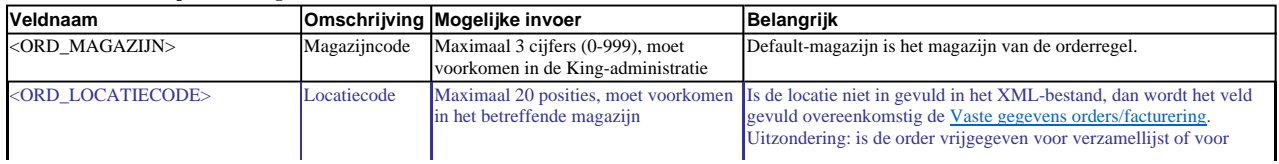

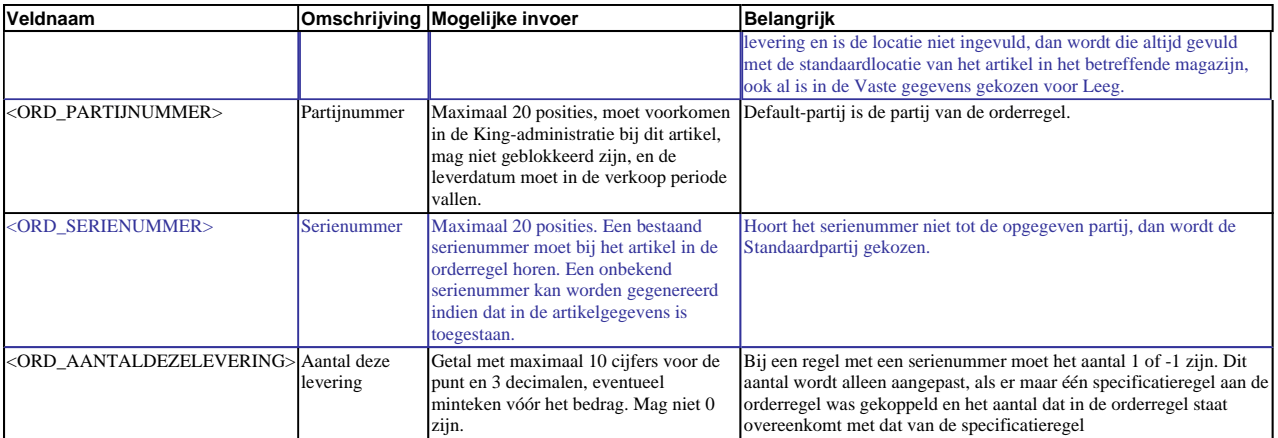

#### **Voorbeeld van een XML-inleesbestand:**

<KING\_ORDERS>

<ORDERS> <ORDER> <ORDERKOP> <ORK\_ORDERNUMMER>**20120023**</ORK\_ORDERNUMMER> <ORK\_DEBITEURNUMMER>**12009220**</ORK\_DEBITEURNUMMER> <ORK\_CONTACTPERSOON>**1**</ORK\_CONTACTPERSOON> <ORK\_VERTEGENWOORDIGER>**7**</ORK\_VERTEGENWOORDIGER> <ORK\_REFERENTIE>**Uw bestelling van 29-9-2012 9:55:51**</ORK\_REFERENTIE> <ORK\_ORDERDATUM>**2012-09-29**</ORK\_ORDERDATUM> <ORK\_LEVERDATUM>**2012-10-01**</ORK\_LEVERDATUM> <ORK\_INKOOPCOMBINATIE>**false**</ORK\_INKOOPCOMBINATIE> <ORK\_FACTUURADRESSOORT>**COR**</ORK\_FACTUURADRESSOORT> <ORK\_VERZENDADRESSOORT>**COR**</ORK\_VERZENDADRESSOORT> <ORK\_VERZENDADRES> <ADR\_NAAM1>**Vermeer en Zoon**</ADR\_NAAM1> <ADR\_STRAAT>**Postbus**</ADR\_STRAAT> <ADR\_HUISNUMMER>**852**</ADR\_HUISNUMMER> <ADR\_POSTCODE>**9200AA**</ADR\_POSTCODE> <ADR\_WOONPLAATS>**DRACHTEN**</ADR\_WOONPLAATS> <ADR\_LAND>**NL**</ADR\_LAND> </ORK\_VERZENDADRES> <ORK\_EINDBESTEMMINGSOORT> <ORK\_PRIJZENINEXBTW>**EXCLBTW**</ORK\_PRIJZENINEXBTW> <ORK\_DEELLEVERING\_TOEGESTAAN>**TOEGESTAAN**</ORK\_DEELLEVERING\_TOEGESTAAN> <ORK\_APARTEFACTUUR>**PERVERZENDADRES**</ORK\_APARTEFACTUUR> <ORK\_MAGAZIJN>**1**</ORK\_MAGAZIJN> <ORK\_VALUTACODE>**Eur**</ORK\_VALUTACODE> <ORK\_BETALINGSCONDITIE>**2**</ORK\_BETALINGSCONDITIE> <ORK\_LEVERINGSCONDITIE>**5**</ORK\_LEVERINGSCONDITIE> <ORK\_EDIORDER>**false**</ORK\_EDIORDER> <ORK\_MEENEMENINCBSAANGIFTE>**false**</ORK\_MEENEMENINCBSAANGIFTE> <ORK\_GOEDGEKEURD>**true**</ORK\_GOEDGEKEURD> <ORK\_VRIJVOORVERZAMELLIJST>**true**</ORK\_VRIJVOORVERZAMELLIJST> <ORK\_VERZAMELLIJSTAFGEDRUKT>**false**</ORK\_VERZAMELLIJSTAFGEDRUKT> <ORK\_VERZAMELLIJSTVERWERKT>**false**</ORK\_VERZAMELLIJSTVERWERKT> <ORK\_VRIJVOORLEVERING>**false**</ORK\_VRIJVOORLEVERING> <ORK\_VRIJVOORFACTURERING>**true**</ORK\_VRIJVOORFACTURERING> <ORK\_ISABCLEVERING>**false**</ORK\_ISABCLEVERING> <ORK\_VERVOERDER>**DPD**</ORK\_VERVOERDER> <ORK\_VRIJERUBRIEKEN> <ORK\_VRIJERUBRIEK> <ORK\_VRIJERUBRIEK\_NAAM>**Regio**</ORK\_VRIJERUBRIEK\_NAAM> <ORK\_VRIJERUBRIEK\_WAARDE>**Midden**</ORK\_VRIJERUBRIEK\_WAARDE> </ORK\_VRIJERUBRIEK> </ORK\_VRIJERUBRIEKEN> </ORDERKOP> <ORDERREGELS> <ORDERREGEL> <ORR\_GID>**20900010**</ORR\_GID> <ORR\_SOORT>**TEKST**</ORR\_SOORT> <ORR\_ARTIKELNUMMER>**00**</ORR\_ARTIKELNUMMER> <ORR\_TEKSTOPFACTUUR>**Conform uw bestelling brengen wij u het volgende in rekening :**</ORR\_TEKSTOPFACTUUR> </ORDERREGEL> <ORDERREGEL> <ORR\_GID>**20900011**</ORR\_GID> <ORR\_SOORT>**ART**</ORR\_SOORT> <ORR\_ARTIKELNUMMER>**MON004**</ORR\_ARTIKELNUMMER> <ORR\_ARTIKELEANCODE>**0829160862873**</ORR\_ARTIKELEANCODE> <ORR\_TEKSTOPFACTUUR>**Monitor 17"TFT Hewlett-Packard L1706, max. resolutie 1280 x 1024**</ORR\_TEKSTOPFACTUUR> <ORR\_AANTALBESTELD>**2**</ORR\_AANTALBESTELD> <ORR\_AANTALDEZELEVERING>**1**</ORR\_AANTALDEZELEVERING> <ORR\_AANTALDEZEFACTURERING>**1**</ORR\_AANTALDEZEFACTURERING> <ORR\_KOSTPRIJS>**133.78**</ORR\_KOSTPRIJS> <ORR\_KORTINGSPERCENTAGE1>**5**</ORR\_KORTINGSPERCENTAGE1> <ORR\_KORTINGSPERCENTAGE2>**0**</ORR\_KORTINGSPERCENTAGE2> <ORR\_BTWCODE>**1**</ORR\_BTWCODE> <ORR\_LEVERDATUM>**2012-11-01**</ORR\_LEVERDATUM>

<ORR\_MAGAZIJN>**1**</ORR\_MAGAZIJN> <ORR\_DIRECTE\_INKOOP>**false**</ORR\_DIRECTE\_INKOOP> <ORR\_OMSCHRIJVING\_OVERNEMEN\_NAAR\_BESTELLING>**false**</ORR\_OMSCHRIJVING\_OVERNEMEN\_NAAR\_BESTELLING> <ORDERREGELDETAILS> <ORDERREGELDETAIL> <ORD\_MAGAZIJN>**1**</ORD\_MAGAZIJN> <ORD\_LOCATIECODE>**P001S002**</ORD\_LOCATIECODE> <ORD\_AANTALDEZELEVERING>**1**</ORD\_AANTALDEZELEVERING> </ORDERREGELDETAIL>  $\angle$ ORDERREGELDETAILS </ORDERREGEL> <ORDERREGEL> <ORR\_GID>**20900012**</ORR\_GID> <ORR\_SOORT>**TEKST**</ORR\_SOORT> <ORR\_ARTIKELNUMMER>**01**</ORR\_ARTIKELNUMMER> <ORR\_TEKSTOPFACTUUR>**Op alle door ons geleverde artikelen zit 3 maanden garantie**</ORR\_TEKSTOPFACTUUR> </ORDERREGEL> </ORDERREGELS> </ORDER> </ORDERS> </KING\_ORDERS>

#### **Overige aandachtspunten:**

- Let bij o.a. de orderregelsoort op het juiste gebruik van hoofdletters en kleine letters. Ook in de openen en sluiten-tags moeten identieke hoofdletters/kleine letters voorkomen, dus een notatie als <ORK\_VALUTACODE>EUR</ORK\_Valutacode> wordt niet geaccepteerd!
- De velden moeten in dezelfde volgorde in het bestand staan als in bovenstaande tabellen;
- Als een orderregel niet kan worden ingelezen, dan kan de hele bijbehorende order niet worden ingelezen;
- De paragrafen voor de Opbrengsten, Kostprijzen en Voorraden moeten in King zijn ingevuld;
- Als decimaalteken wordt de punt gebruikt;
- Het enig toegestane datumformaat is JJJJ-MM-DD;
- Artikelen kunt u op twee manieren identificeren: met het King-artikelnummer of met de EAN-code (vanaf King-versie Logistiek of met de opties Point of Sale II en/of EDI-koppeling);
- Debiteuren kunt u op twee manieren identificeren: met het nummer óf met de EAN-code (als u beschikt over de optie EDI-koppeling);
- Verzendadressen kunt u op drie manieren identificeren: met het nummer, óf met de EAN-code (als u beschikt over de optie EDI-koppeling), óf door alle adresvelden in het bestand op te nemen;
- Bij een bestaande order mogen de velden ORK\_DEBITEURNUMMER, ORK\_PRIJZENINEXBTW en ORK\_VALUTACODE niet worden gewijzigd;
- Nieuwe orderregels worden bij een bestaande order achteraan toegevoegd;
- Wordt bij een nieuwe order geen status meegegeven, dan wordt de orderstatus Niet-goedgekeurd;
- Een order met artikelregels kan alleen worden ingelezen vanaf King-versie Artikelen;
- Het veld Vertegenwoordiger wordt alleen ingelezen als u beschikt over de module Vertegenwoordigers (standaard vanaf versie Logistiek);
- Het veld Magazijn kan alleen worden ingelezen vanaf King-versie Logistiek;
- Het veld Partijnummer wordt alleen ingelezen als u beschikt over de optie Partijenregistratie én als het betreffende artikel een partijen-artikel is; • De velden Kostenplaats en Kostendrager worden alleen ingelezen als u beschikt over de optie Dossierfacturering;
- De velden Inkoopcombinatie, Debiteurnummer Factuur, Debiteurnummer Omzet, Debiteurnummer Prijzen, Eindbestemming, Eindbestemming verzendadresnummer, Eindbestemming EAN-code en Eindadres worden alleen ingelezen als u beschikt over de optie Inkoopcombinaties;
- De velden EDI-order en EDI-buffer worden alleen ingelezen als u beschikt over de optie EDI-koppeling;
- Het veld incassorekening wordt alleen ingelezen als u beschikt over de optie Automatische incasso;
- De velden betreffende de CBS-aangifte worden alleen ingelezen als de optie Koppeling met CBS-IRIS actief is en het veld ORK\_MEENEMENINCBSAANGIFTE true of 1 is;
- Het inleesbestand kan het beste worden opgeslagen in UTF-8-encoding. Deze tekenset levert namelijk geen problemen op als in het bestand speciale tekens voorkomen, zoals é, ö of à, of het euroteken. Een bestand opgeslagen in ANSI-encoding kan ook worden ingelezen, maar als er speciale tekens in voorkomen dient u in de header van het XML-bestand het volgende attribuut op te nemen: encoding="ISO-8859-1", dus bijv. <?xml version="1.0" encoding="ISO-8859-1"?>. Bestanden opgeslagen in een andere codering (bijv. Windows 1252) zijn niet in te lezen in King;
- Bevat een veld in het inleesbestand meer tekens dan is toegestaan, dan kan dat veld niet worden ingelezen;
- Bij het inlezen van orders die vanuit King zijn geëxporteerd, worden de order-specificatieregels (vanaf Logistiek) en de serienummers (bij optie Serienummerregistratie) niet meegenomen. De aantallen Deze levering en In backorder worden opnieuw bepaald; • De tekens  $\langle , \rangle$ ,  $\&$ , ' en " moeten in XML-bestanden voorkomen als:
	- - $\langle \quad \&$ lt:
		- $>$  >
		- & &
	- &apos:
	- &quot:

Naar Inlezen XML-bestand

# **Eisen aan het XML-bestand met verzendgegevens**

Met deze optie kan een XML-bestand met verzendgegevens in King worden ingelezen. Op deze manier kunt u de uitleverhistorie voorzien van de juiste Track & Trace informatie. Dat XML-inleesbestand moet wel aan bepaalde eisen voldoen, anders kan King het bestand niet (volledig) inlezen! Bij het maken van het inleesbestand dient rekening gehouden te worden met de volgende punten:

Het bestand bestaat uit één of meer pakbonnen met elk één of meer orders en per order een of meer colli en heeft de volgende opbouw (zie ook het voorbeeldbestand aan het einde van dit document):

- pakbon 1
	- uitlevernummer
		- orders
			- order 1
				- ordernummer
				- ordercolli
					- ordercollo 1
					- ordercollo 2
			- order 2
				- ordernummer
				- ordercolli
					- $\blacksquare$  ordercollo 3
- pakbon 2
	- uitlevernummer
	- orders
		- order 1
			- ordernummer
			- ordercolli
				- ordercollo 1
		- $\blacksquare$  enz.

Een XSD-schema is beschikbaar op www.king.eu, onder Support, Documentatie.

# **KING\_UITLEVERHISTORIE**

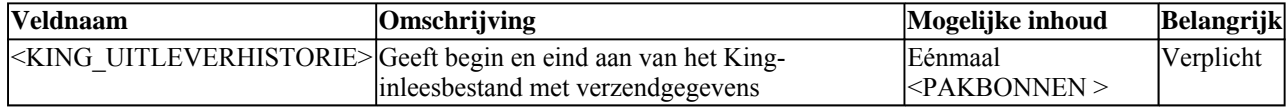

## **PAKBONNEN**

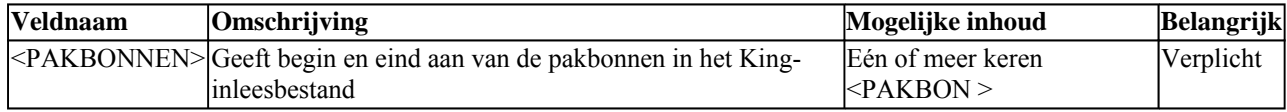

# **PAKBON**

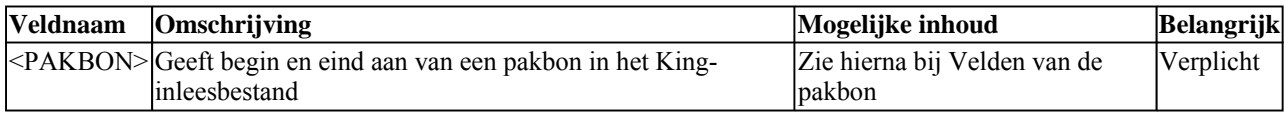

## **Velden van de pakbon**

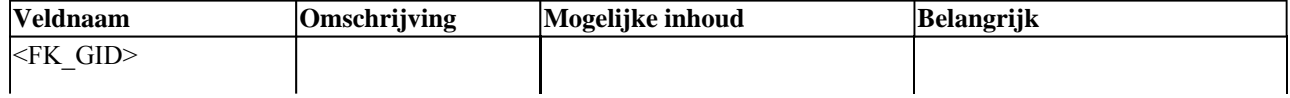

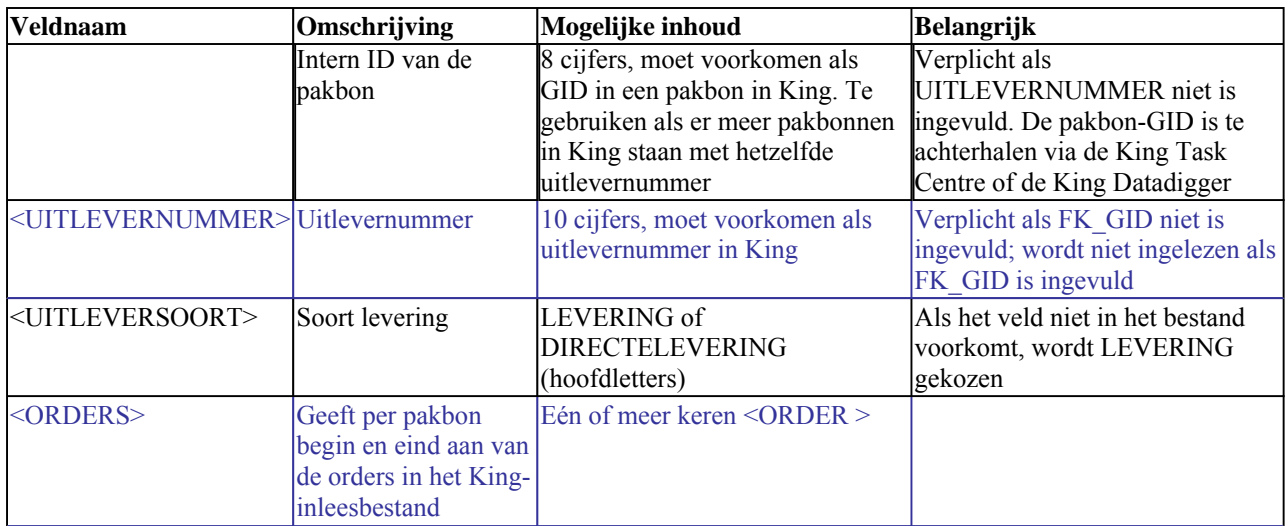

# **ORDER**

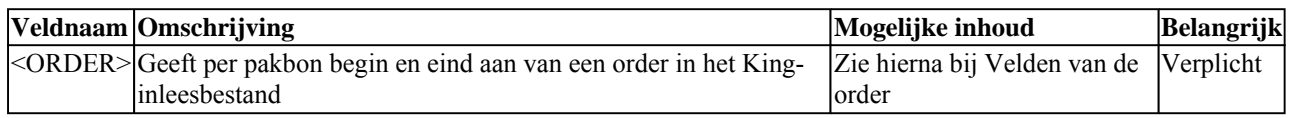

# **Velden van de order**

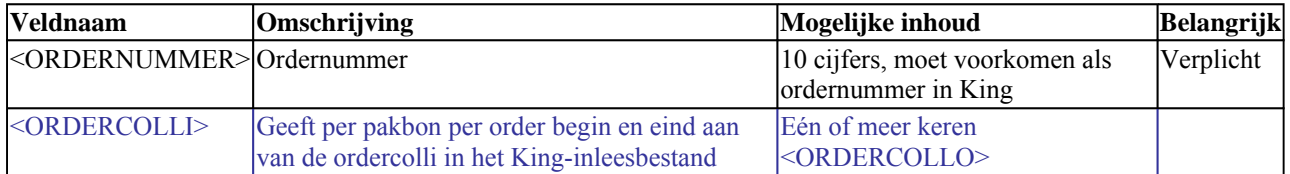

# **ORDERCOLLO**

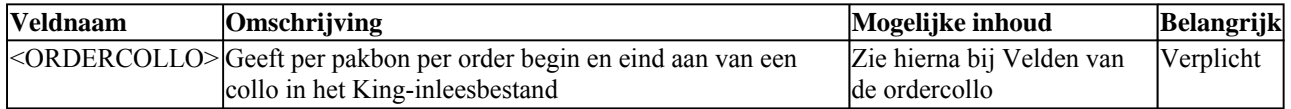

# **Velden van de ordercollo**

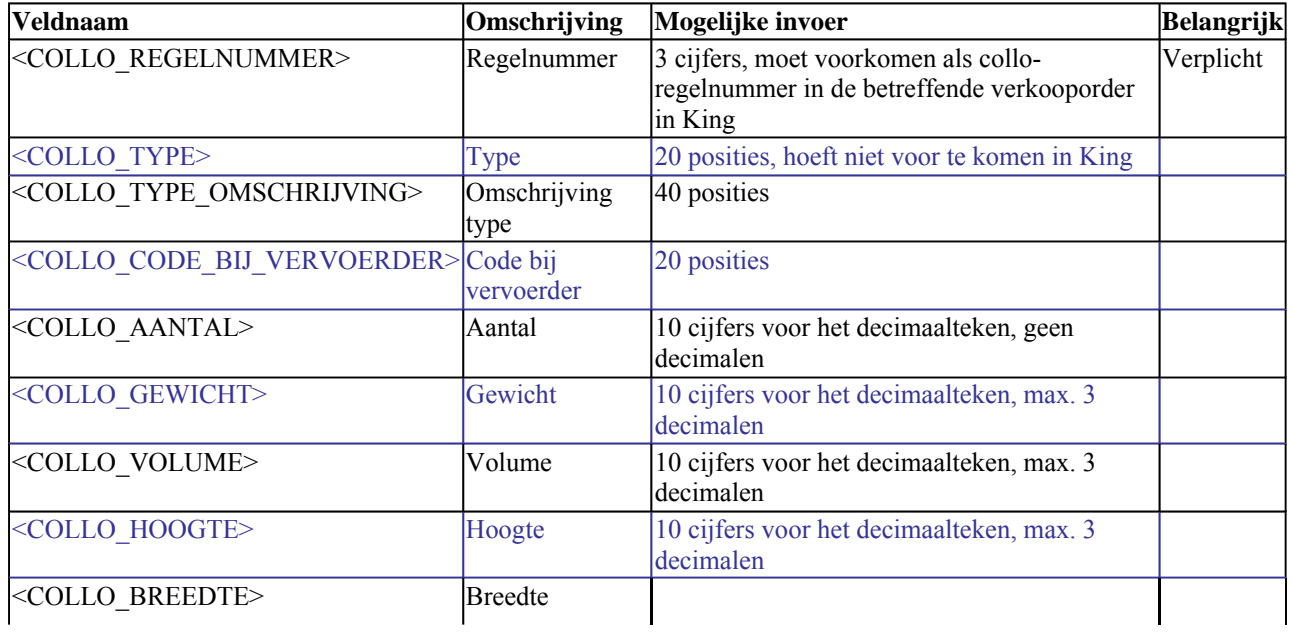

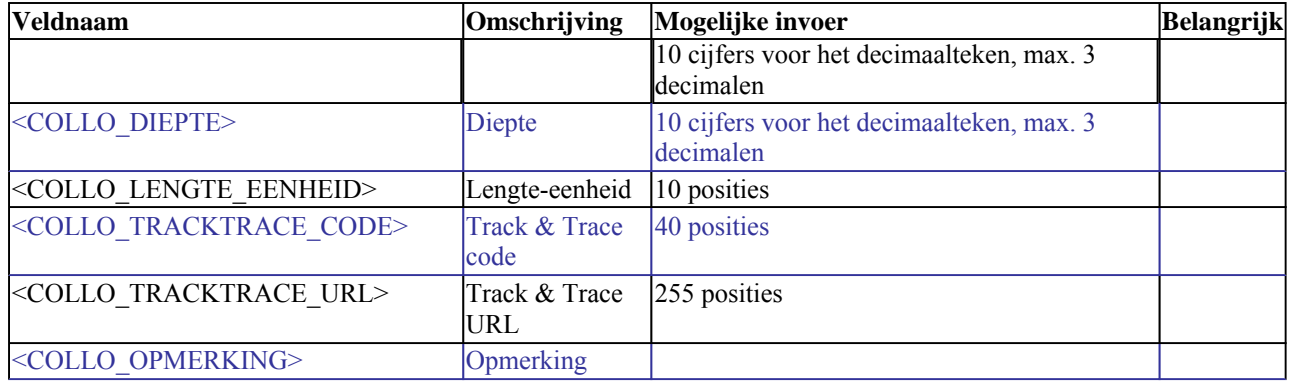

## **Voorbeeld van een XML-inleesbestand:**

- <KING\_UITLEVERHISTORIE>
- <PAKBONNEN>
- <PAKBON>

<UITLEVERNUMMER>**20130013**</UITLEVERNUMMER>

<UITLEVERSOORT>**LEVERING**</UITLEVERSOORT>

<ORDERS>

<ORDER>

<ORDERNUMMER>**20130028**</ORDERNUMMER>

<ORDERCOLLI>

<ORDERCOLLO>

<COLLO\_REGELNUMMER>**1**</COLLO\_REGELNUMMER>

<COLLO\_TRACKTRACE\_CODE>**UE123456789012345678AA**</COLLO\_TRACKTRACE\_CODE>

<COLLO\_TRACKTRACE\_URL>**http://www.vervoerder.nl/tracktrace? query=UE123456789012345678AA**</COLLO\_TRACKTRACE\_URL>

</ORDERCOLLO>

</ORDERCOLLI>

 $<$ /ORDER>

</ORDERS>

 $<$ /PAKBON>

</PAKBONNEN>

</KING\_UITLEVERHISTORIE>

## **Overige aandachtspunten:**

- Let goed op het juiste gebruik van hoofdletters en kleine letters. Ook in de openen en sluiten-tags moeten identieke hoofdletters/kleine letters voorkomen, dus een notatie als <COLLO\_REGELNUMMER>**123**</COLLO\_RegelNummer> wordt niet geaccepteerd!
- De velden moeten in dezelfde volgorde in het bestand staan als in bovenstaande tabellen;
- Als decimaalteken wordt de punt gebruikt;
- Het inleesbestand kan het beste worden opgeslagen in UTF-8-encoding. Deze tekenset levert namelijk geen problemen op als in het bestand speciale tekens voorkomen, zoals é, ö of à, of het euroteken. Een bestand opgeslagen in ANSI-encoding kan ook worden ingelezen, maar als er speciale tekens in voorkomen dient u in de header van het XML-bestand het volgende attribuut op te nemen: encoding="ISO-8859-1", dus bijv. <?xml version="1.0" encoding="ISO-8859-1"?>. Bestanden opgeslagen in een andere codering (bijv. Windows 1252) zijn niet in te lezen in King;
- Bevat een veld in het inleesbestand meer tekens dan is toegestaan, dan kan dat veld niet worden ingelezen;
- De tekens  $\langle \cdot \rangle$ ,  $\&$ ,  $\circ$  en " moeten in XML-bestanden voorkomen als:
	- $\langle \&$ lt:
	- > >
	- & &
	- '
	- " "

Naar Inlezen XML-bestand